Asociación Argentina

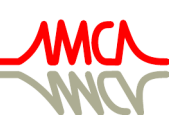

de Mecánica Computacional

Mecánica Computacional Vol XXXVIII, págs. 733-742 (artículo completo) H.G. Castro, J.L. Mroginski, R.R. Paz, M.A. Storti (Eds.) Resistencia, 1-5 Noviembre 2021

# SOBRE LA AUTOMATIZACIÓN DE LAS EVALUACIONES PRÁCTICAS DE LA ASIGNATURA CÁLCULO AVANZADO (ING. CIVIL, UTN FACULTAD CÓRDOBA)

## ON THE AUTOMATION OF THE PRACTICAL EVALUATIONS OF THE CÁLCULO AVANZADO COURSE (CIVIL ENGINEERING, UTN FACULTAD CÓRDOBA)

## Juan F. Weber y Carlos A. Fernández

*Departamento de Ing. Civil, Facultad Córdoba, Universidad Tecnológica Nacional, Maestro M. López esq. Cruz Roja Argentina, Ciudad Universitaria, X5016ZAA Córdoba, Argentina, jweber@frc.utn.edu.ar, <https://www.frc.utn.edu.ar/>*

Palabras clave: e-learning, evaluación objetiva, evaluación automatizada.

Resumen. Se presentan las experiencias didácticas relacionadas con la implementación de la evaluación automática de las actividades prácticas de la asignatura Cálculo Avanzado, en la carrera de Ingeniería Civil (UTN-FRC). La concreción de la base de preguntas generada se realizó a través de la plataforma de educación a distancia Moodle. Dado que las actividades prácticas de la asignatura se desarrollan principalmente mediante el uso de hoja de cálculo, como modelo de evaluación (del tipo objetivo) se recurrió al formato de respuestas anidadas (Cloze), a través de respuestas numéricas organizadas en una tabla. Con el objetivo de generar una gran cantidad de ejercicios, se recurrió al desarrollo de códigos *ad-hoc* en Python, utilizando la librería NumPy; la parametrización de los mismos, de carácter aleatorio, garantiza una renovación económica y eficiente de la base de preguntas. Luego de un primer año de puesta a punto y depuración de los códigos, se logró contar con una amplia base de ejercicios (17.000, correspondientes a 34 categorías) de evaluación automatizada, que permitirá su uso tanto en la gestión de la masividad como en la eventual prosecución del dictado a distancia de la asignatura.

Keywords: e-learning, objective evaluation, automated evaluation.

Abstract. The didactic experiences related to the implementation of the automated evaluation of the practical activities of the Cálculo Avanzado (Advanced Calculus) subject in the Civil Engineering career (UTN-FRC) are presented. The specification of the generated question database was carried out through the Moodle platform for e-learning. Practical activities of the course are developed mainly through the use of a spreadsheet. Therefore, embedded answers (Cloze) questions were used, as evaluation model: numerical unknowns were arranged in a table. In order to generate a large number of exercises, we resorted to developing *ad-hoc* codes in Python programming language, using the NumPy library; its randomly-driven parameterization, guarantees an economic and efficient renewal of the question database. After a first year of fine-tuning and debugging the codes, it was possible to have a large base of exercises (17,000, corresponding to 34 categories) of automated evaluation, which will allow their use both in massiveness management and in the eventual continuation of the distance learning as well.

## 1. LA ASIGNATURA CÁLCULO AVANZADO

### 1.1. Generalidades

La Ordenanza n° 1030/04 del Consejo Superior Universitario de la Universidad Tecnológica Nacional (UTN) dispone una adecuación del Plan de Estudios 1995 (en vigencia) de la Carrera de Ingeniería Civil, indicando además en su Capítulo 10 los contenidos (a través de programas sintéticos) y objetivos mínimos de dicha asignatura. Los objetivos planteados por la mencionada Ordenanza son [\(UTN,](#page-9-0) [2004\)](#page-9-0):

- 1. Valorar la vinculación entre el Álgebra Lineal y el Análisis Matemático.
- 2. Conocer los conceptos básicos de la teoría de las ecuaciones diferenciales lineales en derivadas parciales.
- 3. Aplicar esos conceptos en la modelización de fenómenos físicos de interés en Ingeniería Civil.
- 4. Conocer los rudimentos de los métodos numéricos en la resolución de problemas matemáticos.
- 5. Desarrollar algoritmos y programas computacionales que le permitan aplicar dichos métodos en la resolución de problemas.

La citada Ordenanza 1030 establece también la carga horaria de la materia, la cual es de 2 horas cátedra (1,5 horas reloj) por semana, es decir un total anual de 64 horas cátedra (48 horas reloj) [\(Weber,](#page-9-1) [2006b\)](#page-9-1).

### 1.2. Su implementación en la Facultad Córdoba

Lamentablemente, el Plan 1995 – primer Plan de estudios cuatrimestral – (Ordenanza 769/94 del Consejo Superior Universitario) de la carrera de Ingeniería Civil elimina la materia Computación y Cálculo Numérico del Plan 1988 [\(Weber,](#page-9-2) [2006a\)](#page-9-2); si bien la adecuación 2005 del Plan de Estudios incorpora la asignatura Fundamentos de Informática, desafortunadamente, los temas de Métodos Numéricos siguen dispersos, implícitamente, en materias de carácter analítico, limitando sustancialmente su dictado en la práctica [\(Weber,](#page-9-3) [2011\)](#page-9-3).

Por otro lado, la carga horaria antes mencionada (1,5 horas reloj anual) hace imposible pensar en esta materia con un desarrollo de sus temas equiparable a otras de las Ciencias Básicas, como Álgebra o Análisis Matemático, lo cual implica condensar sus contenidos a lo estrictamente indispensable. En base a los objetivos, contenidos, dificultades y restricciones indicados anteriormente, se desarrolló el programa analítico de la materia, cuyas unidades son las siguientes:

- 1. Solución numérica de ecuaciones diferenciales ordinarias (EDOs) con condiciones iniciales
- 2. Solución numérica de ecuaciones diferenciales ordinarias (EDOs) con condiciones de contorno
- 3. Ecuaciones diferenciales en derivadas parciales (EDPs)
- 4. Solución numérica de ecuaciones diferenciales en derivadas parciales

La primera unidad no es un tema indicado en los contenidos mínimos de la Ordenanza 1030, pero se vuelve necesaria atendiendo a los siguientes planteos:

- 1. Es usual que la bibliografía sobre Métodos Numéricos [\(Mathews y Fink,](#page-9-4) [1999;](#page-9-4) [Chapra y](#page-8-0) [Canale,](#page-8-0) [2007\)](#page-8-0) desarrolle la solución numérica de EDOs previo a explicar los métodos de solución de EDPs. Razones didácticas más que evidentes justifican esto.
- 2. Ciertos métodos numéricos de solución, como el de las Diferencias Finitas, encuentran un ámbito simple de explicación en las EDOs, antes de abordar su implementación en las EDPs.
- 3. En la práctica, los alumnos no han visto cómo resolver numéricamente EDOs, siendo que muchos problemas de la física y de la ingeniería se ven representados por este tipo de modelos matemáticos.

En particular resulta de interés que de forma temprana los alumnos reconozcan las diferencias matemáticas entre los problemas de equilibrio y los problemas dinámicos.

En función de las limitaciones de formación en Programación antes descriptas, el desarrollo de las actividades prácticas de la materia se lleva a cabo mediante el uso de la hoja de cálculo LibreOffice Calc [\(Smith et al.,](#page-9-5) [2013\)](#page-9-5) como herramienta informática para los cálculos numéricos. Esto se complementa con el uso del motor de matemática simbólica Maxima [\(Li y Racine,](#page-9-6) [2008\)](#page-9-6), a través de su interfaz gráfica wxMaxima, para los desarrollos analíticos.

#### 1.3. La evolución de la matrícula y la situación actual

Desde el comienzo de su implementación (año 2005), se ha observado un incremento en la matrícula de la asignatura, en correspondencia con el incremento general de inscriptos a la carrera (Figura [1\)](#page-2-0); sin embargo, este crecimiento se ha acelerado a partir del año 2013 llegando, en el año 2020, a 234 inscriptos (con un pico histórico en 2019 de 267 alumnos). Cabe destacar que este número de alumnos ha sido atendido en una única comisión, con la estructura mínima del plantel docente prevista por la Universidad (un profesor y un auxiliar de prácticos). En este contexto, se vuelve imperiosa la implementación de procesos de evaluación que permitan gestionar la masividad.

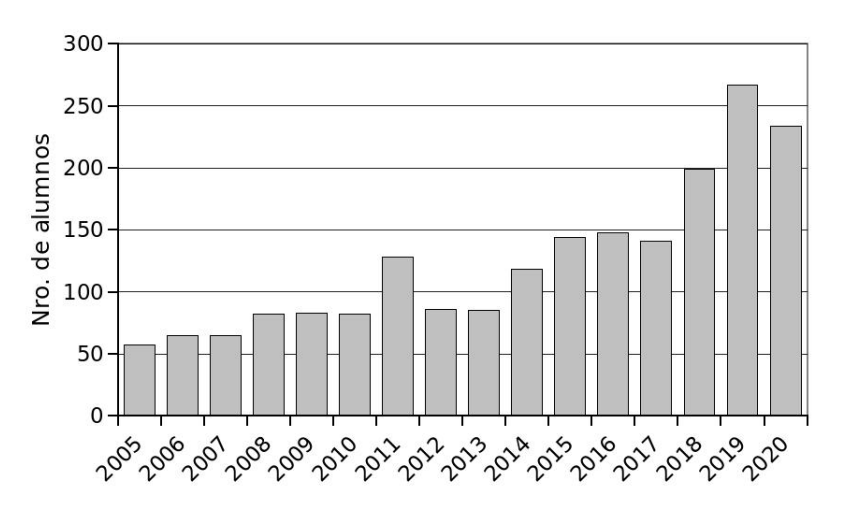

<span id="page-2-0"></span>Figura 1: Evolución del número de inscriptos en Cálculo Avanzado

#### 1.4. El esquema actual de evaluación

El esquema de evaluación de la asignatura fue acompañando la evolución de la matrícula antes descripta [\(Weber,](#page-9-2) [2006a\)](#page-9-2). Las evaluaciones de tipo subjetivo y constructivista, características de los primeros estadios de la materia [\(Weber,](#page-9-7) [2009\)](#page-9-7) debieron dar paso, lamentablemente y como consecuencia del influjo creciente de inscriptos, a evaluaciones de carácter objetivo. En la actualidad, la regularidad de la materia se alcanza por la realización de un conjunto de Trabajos Prácticos, de carácter individual, que tienen asociado un rendimiento máximo parcial según su grado de dificultad (Tabla [1\)](#page-3-0). La totalización de un rendimiento en los Trabajos Prácticos igual o superior al 40 % le permite al alumno alcanzar la Regularidad de la materia, mientras que un total igual o superior al 60 % le permite acceder a la aprobación (promoción) de los Trabajos Prácticos. Esta aprobación lo habilita a rendir un Examen Teórico, del tipo objetivo, como etapa final para la aprobación de la asignatura.

| Número                      | Tema                                          | Rendimiento máximo (%) |  |  |
|-----------------------------|-----------------------------------------------|------------------------|--|--|
|                             | EDOs de primer orden                          | $10\%$                 |  |  |
| $\mathcal{D}_{\mathcal{L}}$ | EDOs de segundo orden y sistemas de EDOs      | $10\%$                 |  |  |
| $\mathcal{E}$               | Método de diferencias finitas (MDF) para EDOs | $10\%$                 |  |  |
| 4                           | Métodos de aproximación global                | $10\%$                 |  |  |
| 5                           | Método de Elementos Finitos para EDOs         | $10\%$                 |  |  |
| 6                           | MDF para EDPs elípticas                       | $15\%$                 |  |  |
| 7                           | MDF para EDPs parabólicas                     | $15\%$                 |  |  |
| 8                           | MDF para EDPs hiperbólicas                    | 20%                    |  |  |
|                             | TOTA I .                                      | $100\%$                |  |  |

<span id="page-3-0"></span>Tabla 1: Trabajos prácticos de Cálculo Avanzado.

#### 2. LA PLATAFORMA MOODLE

#### 2.1. Generalidades

Moodle (acrónimo de *Modular Object Oriented Dynamic Learning Environment* -Entorno Modular de Aprendizaje Dinámico Orientado a Objetos-) [\(Dougiamas y Taylor,](#page-8-1) [2003\)](#page-8-1) es un sistema de gestión de contenidos educativos que posibilita la organización de cursos a partir de la creación y combinación de recursos educativos gestionados dentro de la misma plataforma. El trabajo en Moodle se centra en la creación y actualización de cursos que son producidos y gestionados por los profesores, y por la atención a los usuarios que son matriculados como estudiantes. Además, Moodle ofrece varios servicios y recursos que posibilitan la comunicación en línea entre profesores y estudiantes, ya sea vinculada a alguna actividad lectiva o no. Las actividades (tareas, consultas, lecciones, cuestionarios, charlas, foros, glosarios, encuestas, talleres, diarios, entre otras), constituyen el núcleo del sistema de gestión de cursos [\(Casales](#page-8-2) [et al.,](#page-8-2) [2008\)](#page-8-2).

Se trata de una herramienta de *e-learning*, ya que posibilita el aprendizaje no presencial de los alumnos, aspecto este a considerar con muchos de los estudiantes que no pueden acudir a clases por su situación laboral o personal, lo que hace preciso contar con una plataforma que facilite la virtualidad. Esto es un aspecto fundamental en el marco del nuevo formato de tutorías que obligará a un mayor trabajo organizativo, lo mismo que la gestión de las prácticas y los trabajos, derivados de la implantación de pedagogías más activas en consonancia con la filosofía de la escuela nueva [\(Ros Martínez de Lahidalga,](#page-9-8) [2008\)](#page-9-8).

La mayor fortaleza de Moodle es la gran comunidad que ha crecido en torno al proyecto; tanto los desarrolladores como los usuarios participan en los foros de discusión activos de Moodle, difundiendo consejos, publicando fragmentos de código, ayudando a nuevos usuarios, compartiendo recursos y debatiendo nuevas ideas [\(Al-Ajlan y Zedan,](#page-8-3) [2008\)](#page-8-3).

La concepción modular de Moodle permite la organización de los contenidos en cuatro grandes módulos, que conforman la creación del Aula Virtual [\(Sánchez-Santamaría et al.,](#page-9-9) [2012\)](#page-9-9):

- Actividades
- **Recursos**
- **Bloques**
- **Complementos** (o *Plugins*)

Moodle ha sido y es utilizado exitosamente como soporte digital a cursos universitarios en general, como también en cursos de ingeniería [\(Chen et al.,](#page-8-4) [2012\)](#page-8-4) y de ingeniería civil en particular [\(Gamayunova et al.,](#page-8-5) [2015\)](#page-8-5).

#### 2.2. Actividades

Se definen como Actividades, en Moodle, al grupo de acciones que pueden proponerse al estudiante para contribuir, enviar o interactuar, en el contexto del *e-learning*. En las actividades de Moodle se distinguen tres grandes utilidades: las que se destinan a la producción individual (cuestionarios, tareas), las orientadas a la producción grupal y a la interacción (*chats*, foros, talleres, bases de datos, glosarios, *wikis* y tareas grupales) y las de carácter integrado (lecciones o materiales empaquetados en estándares como SCORM o IMS). El número de actividades disponibles en Moodle se ha ido incrementando a lo largo de los años, y muchas de ellas, originalmente de carácter experimental, se han incorporado, con el tiempo, a la instalación básica del servicio [\(Conde Vides et al.,](#page-8-6) [2020\)](#page-8-6).

#### 2.3. La actividad Cuestionario

La actividad Cuestionario permite al profesor diseñar y plantear cuestionarios con preguntas tipo opción múltiple, verdadero/falso, coincidencia, respuesta corta y respuesta numérica. El profesor puede permitir que el cuestionario se intente resolver varias veces, con las preguntas ordenadas o seleccionadas aleatoriamente del banco de preguntas. Cada intento se califica automáticamente, con la excepción de las preguntas de tipo «ensayo», y el resultado se guarda en el libro de calificaciones. El profesor puede establecer un tiempo límite, y determinar si se muestran y cuándo se muestran al usuario los resultados, los comentarios de retroalimentación y las respuestas correctas [\(Coy,](#page-8-7) [2013\)](#page-8-7).

La evaluación en línea (como la posibilitada por Moodle) ofrece varias ventajas respecto a la evaluación presencial. En primer lugar, no está limitada por constricciones espaciotemporales: se puede desarrollar en cualquier momento y en cualquier lugar. En segundo lugar, ofrece una retroalimentación inmediata que permite a los estudiantes corregir al instante sus errores. También facilita la evaluación de habilidades que previamente eran difíciles de cuantificar. Este tipo de evaluación puede presentar algunas desventajas, como la falta de contacto físico, la dificultad para garantizar la autenticidad de los usuarios o los posibles plagios que pueda haber [\(Olmos,](#page-9-10) [2011\)](#page-9-10). En cualquier caso, los cuestionarios de Moodle son una herramienta de evaluación muy útil ya que despiertan una actitud positiva entre los estudiantes. De acuerdo con algunos estudios, el 85 % de los alumnos son partidarios de ellos [\(Gil et al.,](#page-8-8) [2010\)](#page-8-8).

#### 2.4. El banco de preguntas de Moodle

Esta característica le permite a un docente crear, previsualizar y editar preguntas dentro de una base de datos de preguntas, organizadas dentro de categorías. Las categorías pueden estar limitadas a usarse en todo el sitio, el curso o a nivel del examen. Las preguntas en una categoría pueden añadirse a un examen o a una actividad de lección mediante un proceso de exportación [\(Conde Vides et al.,](#page-8-6) [2020\)](#page-8-6).

Existen diversos tipos de preguntas disponibles en Moodle [\(Trillo,](#page-9-11) [2019\)](#page-9-11): Calculada, Emparejamiento, Ensayo, Numérica, Opción múltiple, Respuesta corta, Respuestas anidadas (Cloze), Verdadero-Falso. A estos tipos «clásicos» de preguntas, se han añadido en los últimos años, los más novedosos: «Arrastrar y soltar sobre imagen», «Arrastrar y soltar sobre texto», «Calculada opción múltiple», «Emparejamiento aleatorio», «Elige la palabra perdida»; que amplían las modalidades de evaluación diponibles, adaptándose a las más diversas ramas y materias.

#### 2.5. El formato Cloze

Una prueba Cloze (también prueba de eliminación de Cloze o prueba de oclusión) es un ejercicio, prueba o evaluación que consiste en una parte del lenguaje con ciertos elementos, palabras o signos eliminados (texto Cloze), donde se le pide al participante que reemplace la palabra faltante. Las palabras Cloze se pueden eliminar del texto en cuestión, ya sea mecánicamente (cada enésima palabra) o selectivamente, dependiendo exactamente del aspecto para el que se pretende probar [\(Sachs et al.,](#page-9-12) [1997\)](#page-9-12).

La gran ventaja de la implementación de las pruebas Cloze en la plataforma Moodle radica que a la función primaria (sustitución de texto) se le han añadido otras preguntas como las de respuestas numéricas, de opción múltiple, o haciendo uso de menús desplegables [\(Melchor Fe](#page-9-13)[rrer et al.,](#page-9-13) [2016\)](#page-9-13). Para lograr esta versatilidad, se acude a una sintaxis especial para la inclusión, en un texto general, de los diversos tipos de preguntas antes indicadas [\(Coy,](#page-8-7) [2013\)](#page-8-7). Luego de la interpretación y de la renderización de la pregunta, ésta se presenta como un texto continuo (que puede incluir tanto tablas como imágenes), con una cantidad ilimitada de preguntas anidadas. Esto permite una amplia graduación de la calificación asociada a esa pregunta, ya que es posible asignar distintos pesos relativos a las respuestas parciales que la constituyen. Adicionalmente, las versiones más actuales de Moodle disponen de un editor de preguntas Cloze embebido que facilita la creación y edición de este tipo de preguntas.

#### 2.6. Generación automática de preguntas en Moodle

Moodle cuenta con el tipo de pregunta «Calculada». Las preguntas calculadas ofrecen una forma de crear preguntas numéricas individuales mediante el uso de comodines o *wilcards* (por ejemplo {x}, {y}) que son substituidos por valores aleatorios cuando se accede a dicha pregunta. De este modo, con un conjunto amplio de valores para las variables de entrada, es posible generar automáticamente gran número de preguntas numéricas. Lamentablemente, la opción se encuentra limitada a ejercicios con pregunta y respuesta única, lo cual limita su aplicabilidad en problemas más elaborados.

Existen diversas soluciones para la generación automática de preguntas en Moodle, desde desarrollos específicos hasta los que intentan plantear un *framework* general de desarrollo [\(Zeileis](#page-9-14) [et al.,](#page-9-14) [2014\)](#page-9-14). Son menos frecuentes las que desarrollan un procedimiento específico para preguntas Cloze [\(Gangur,](#page-8-9) [2011\)](#page-8-9). En cualquier caso, resulta dificultoso construir una herramienta de generación automática de preguntas que contemple la gran diversidad de materias y metodologías de evaluación existentes, de modo que resulta conveniente la especificación para un tipo dado [\(Segura Rafegas,](#page-9-15) [2021\)](#page-9-15).

## 3. METODOLOGÍA

#### 3.1. Estrategia de evaluación

Debido a la naturaleza de la asignatura y al esquema actual de evaluaciones prácticas descripto, se decidió, a partir del año 2019, la evaluación de los trabajos prácticos en forma objetiva a través de la Universidad Virtual (nombre dado a la implementación local de la plataforma Moodle en la UTN, Fac. Córdoba). Este proceso, impulsado por la mencionada evolución creciente en la matrícula, fue acelerado como consecuencia del confinamiento, y consecuente virtualización de la enseñanza, impuesto a partir del año 2020. Los ejercicios posibles, fueron clasificados y sistematizados en 34 categorías.

Dado que, como se describió, los alumnos utilizan la hoja de cálculo como herramienta de cálculo numérico en la resolución de los ejercicios, las preguntas correspondientes se estructuran como tablas con una incógnita en correspondencia con cada celda a responder. Complementariamente, para las incógnitas de carácter analítico, se utilizan menúes desplegables o respuestas cortas. Todas estas incógnitas se agrupan en preguntas Cloze, dada la versatilidad de este formato, según se argumentó ateriormente.

En la evaluación de las respuestas numéricas, se establecieron dos categorías de calificación, de acuerdo a la precisión de la respuesta:  $100\%$  de la calificación, para errores de hasta  $\pm 1\%$ , y 25 % de la calificación, para errores de hasta  $\pm 10\%$ .

#### 3.2. Generación automática de ejercicios

Con el objetivo de generar un amplio Banco de Preguntas, se automatizó la generación de ejercicios para cada una de las 34 categorías antes indicadas. El procedimiento de generación automática de ejercicios se sintetiza en el esquema de la Figura [2.](#page-7-0) El desarrollo fue planteado en forma modular, de forma de reutilizar aquellas funciones que así lo permitieran.

#### 3.3. Herramientas utilizadas

Para la generación automática de ejercicios antes descripta, se desarrollaron códigos *ad-hoc* en el lenguaje Python, versión 3.8 [\(VanRossum y Drake,](#page-9-16) [2010\)](#page-9-16). Los aspectos matemáticos y numéricos fueron implementados mediante el uso de la librería NumPy [\(Harris et al.,](#page-8-10) [2020\)](#page-8-10).

#### 4. RESULTADOS

#### 4.1. Ejercicios generados

En la actualidad, se han generado 500 preguntas en cada categoría, lo que representa un total de 17000 preguntas prácticas (ejercicios) en el Banco de Preguntas. Con este número se intenta evitar la repetición de una misma pregunta para varios alumnos en una instancia de evaluación, dificultando de este modo el plagio en las respuestas.

En la Figura [3](#page-7-1) se presenta, a título de ejemplo, el enunciado de un ejercicio de la categoría «EDPs elípticas con condiciones esenciales». Pueden observarse la representación de las expresiones matemáticas en el enunciado, la estructura tabular, y las celdas vacías. Cada una de estas

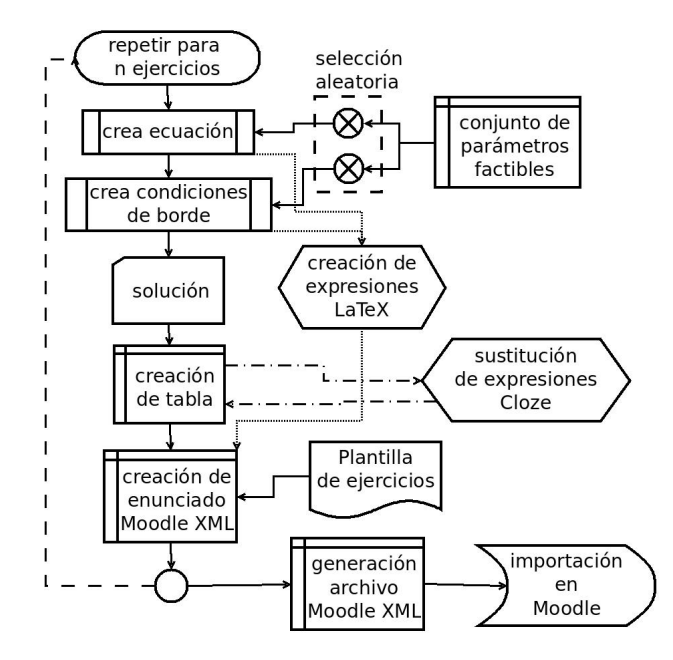

<span id="page-7-0"></span>Figura 2: Procedimiento esquemático de generación automática de ejercicios implementado

últimas corresponde a una incógnita Cloze que es evaluada independientemente, surgiendo la calificación total del ejercicio por la sumatoria de éstas.

| Resolver mediante el método de relajación la siguiente ecuación diferencial parcial:<br>$3U_{xx}+2U_{yy}=0$ |     |     |     |     |     |     |  |  |  |
|----------------------------------------------------------------------------------------------------|-----|-----|-----|-----|-----|-----|--|--|--|
| con las condiciones:                                                                                        |     |     |     |     |     |     |  |  |  |
| $U(x,0) = 4 + \frac{5}{21}x \cdot U(x,1.20) = 5$                                                            |     |     |     |     |     |     |  |  |  |
| $U(0,y)=4+\frac{5}{6}y \cdot U(2.10,y)=\frac{9}{2}+\frac{5}{12}y$                                           |     |     |     |     |     |     |  |  |  |
| Configuración: Pasos=10.000; Alteración mínima=1E-006.                                                      |     |     |     |     |     |     |  |  |  |
| Usar 5 dígitos decimales en la parte fraccionaria de los resultados.                                        |     |     |     |     |     |     |  |  |  |
| 1.2                                                                                                    |     |     |     |     |     |     |  |  |  |
| 1.0                                                                                                    |     |     |     |     |     |     |  |  |  |
| 0.8                                                                                                    |     |     |     |     |     |     |  |  |  |
| 0.6                                                                                                    |     |     |     |     |     |     |  |  |  |
| 0.4                                                                                                    |     |     |     |     |     |     |  |  |  |
| 0.2                                                                                                    |     |     |     |     |     |     |  |  |  |
| 0.0                                                                                                    |     |     |     |     |     |     |  |  |  |
| y/x<br>0.3<br>0.0                                                                                           | 0.6 | 0.9 | 1.2 | 1.5 | 1.8 | 2.1 |  |  |  |

<span id="page-7-1"></span>Figura 3: Ejemplo de pregunta Cloze generada automáticamente

#### 4.2. Resultados preliminares

La primera implementación de la evaluación, utilizando el Banco de Preguntas generado en forma automática según se describió previamente, se realizó en el año 2020, en el contexto de la virtualidad impuesta por el confinamiento asociado a la pandemia de Covid19. El número de alumnos evaluados, en cada trabajo práctico, se indica en la Tabla [2.](#page-8-11) Puede observarse la gran cantidad de alumnos participantes de la evaluación. Asimismo se muestra en esa tabla el rendimiento promedio obtenido en la evaluación en cada trabajo práctico.

| Trabajo práctico          | TP <sub>1</sub> |                  | TP3  | TP4  | TP5  | TP6   | TP7   | TP8   | <b>TOTAL</b> |
|---------------------------|-----------------|------------------|------|------|------|-------|-------|-------|--------------|
| Nro. de evaluados         |                 | 92               | 183  | 183  | 180  | 170   |       | 142   | 1428         |
| Rendimiento medio $(\% )$ | 7.68            | $\mid 7.23 \mid$ | 7,41 | 9,38 | 8.83 | 12,77 | 12,94 | 10.39 | 76,63        |

<span id="page-8-11"></span>Tabla 2: Número de alumnos evaluados por trabajo práctico en Cálculo Avanzado, en el año 2020.

### 5. CONCLUSIONES

Ha sido posible implementar un procedimiento automatizado de generación de preguntas del tipo Cloze, para la evaluación automática de ejercicios relativos a la solución numérica de ecuaciones diferenciales. La modularización en el desarrollo de los códigos permitió su reutilización incrementando notablemente la eficiencia en el desarrollo del Banco de Preguntas. La parametrización y aleatoriedad en la selección de los datos (coeficientes de las ecuaciones, dominio, condiciones iniciales y de contorno, etc.) garantiza a futuro, una renovación económica y eficiente del Banco de Preguntas.

En el primer año de explotación de ese banco de preguntas, fue posible instanciar 1428 evaluaciones, número que hubiera resultado imposible en la forma tradicional (tanto en el desarrollo de los ejercicios como en su evaluación). Luego de la detección de errores y consecuente depuración de los códigos, se logró contar con una amplia base de ejercicios (17.000) de evaluación automatizada, que permitirá su uso tanto en la gestión de la masividad como en la eventual prosecución del dictado a distancia de la asignatura.

### **REFERENCIAS**

- <span id="page-8-3"></span>Al-Ajlan A. y Zedan H. Why Moodle. En *2008 12th IEEE International Workshop on Future Trends of Distributed Computing Systems*, páginas 58–64. IEEE, 2008.
- <span id="page-8-2"></span>Casales R., Rojas J., y Paulí G. Algunas experiencias didácticas en el entorno de la plataforma Moodle. *Revista de informática educativa y medios audiovisuales*, 5(19):1–10, 2008.
- <span id="page-8-0"></span>Chapra S. y Canale R. *Métodos numéricos para ingenieros (5a. ed.).* McGraw-Hill Interamericana, 2007. ISBN 9781456250324.
- <span id="page-8-4"></span>Chen H.H., Lee M.C., Wu Y.L., Qiu J.Y., Lin C.H., Tang H.Y., y Chen C.H. An analysis of moodle in engineering education: The tam perspective. En *Proceedings of IEEE International Conference on Teaching, Assessment, and Learning for Engineering (TALE) 2012*, páginas H1C–1. IEEE, 2012.
- <span id="page-8-6"></span>Conde Vides J.V., García Luna D., García Rodríguez J., Hermiz Ramírez A., Moreno López J.J., Muñoz Solís P.L., Osorio Navarro A., y Ramos Martínez H. *Manual Moodle 3.9 para el profesor*. Gabinete de Tele-Educación, Universidad Politecnica de Madrid, 2020.
- <span id="page-8-7"></span>Coy J. *Instant Moodle quiz module how-to*. Packt Publishing Ltd, 2013.
- <span id="page-8-1"></span>Dougiamas M. y Taylor P. Moodle: Using learning communities to create an open source course management system. En *Proceedings of World Conference on Educational Multimedia, Hypermedia and Telecommunications*. 2003.
- <span id="page-8-5"></span>Gamayunova O., Vatin N., Rechinsky A., y Razinkina E. Distance learning system moodle for training of specialists in the field of civil engineering. En *Applied Mechanics and Materials*, volumen 725, páginas 1611–1616. Trans Tech Publ, 2015.
- <span id="page-8-9"></span>Gangur M. Automatic generation of cloze questions. En *CSEDU (1)*, páginas 264–269. 2011.
- <span id="page-8-8"></span>Gil P., Candelas-Herías F.A., Pomares J., Puente Méndez S.T., Corrales Ramón J.A., Jara C.A., Garcia G.J., y Torres F. Using moodle for an automatic individual evaluation of student's learning. 2010.
- <span id="page-8-10"></span>Harris C.R., Millman K.J., van der Walt S.J., Gommers R., Virtanen P., Cournapeau D., Wieser

E., Taylor J., Berg S., Smith N.J., Kern R., Picus M., Hoyer S., van Kerkwijk M.H., Brett M., Haldane A., del Río J.F., Wiebe M., Peterson P., Gérard-Marchant P., Sheppard K., Reddy T., Weckesser W., Abbasi H., Gohlke C., y Oliphant T.E. Array programming with NumPy. *Nature*, 585(7825):357–362, 2020. doi:10.1038/s41586-020-2649-2.

- <span id="page-9-6"></span>Li J. y Racine J. Maxima: An open source computer algebra system. *Journal of Applied Econometrics*, 23(4):515–523, 2008.
- <span id="page-9-4"></span>Mathews J. y Fink K. *Métodos numéricos con MATLAB*. Pearson Educación, 1999. ISBN 9788483221815.
- <span id="page-9-13"></span>Melchor Ferrer E., Mihi-Ramírez A., y Arteaga Ortiz J. Metodología que facilita el uso del aprendizaje basado en problemas en el entorno moodle. En *II Jornadas Iberoamericanas de Innovación Educativa en al ámbito de las TIC*. Las Palmas de Gran Canaria, 2016. ISBN 978-84-608-9007-2.
- <span id="page-9-10"></span>Olmos S. E-evaluación orientada al e-aprendizaje. *Boletín SCOPEO*, 49, 2011.
- <span id="page-9-8"></span>Ros Martínez de Lahidalga I. Moodle, la plataforma para la enseñanza y organización escolar. *Ikastorratza, e-Revista de Didáctica*, 2, 2008. ISSN 1988-5911.
- <span id="page-9-12"></span>Sachs J., Tung P., y Lam R. How to construct a cloze test: Lessons from testing measurement theory models. *Perspectives*, 9:145–160, 1997.
- <span id="page-9-9"></span>Sánchez-Santamaría J., Sánchez-Antolín P., y Ramos-Pardo F.J. Usos pedagógicos de moodle en la docencia universitaria desde la perspectiva de los estudiantes (educational uses of moodle in university teaching from the student's perspective). *Revista iberoameciana de educación*, 60:15–38, 2012.
- <span id="page-9-15"></span>Segura Rafegas J. *Creación automatizada mediante Python de bancos de preguntas compatibles con Atenea sobre electrónica digital*. B.S. thesis, Universitat Politècnica de Catalunya, 2021.
- <span id="page-9-5"></span>Smith J.A., Weber J.H., y Fox M.J. Libre Office 4.0 the document foundation Calc guide working with spreadsheets. 2013.
- <span id="page-9-11"></span>Trillo A.M. *Cuestionarios en Moodle 3.0*. Junta de Andalucía, 2019.
- <span id="page-9-0"></span>UTN. *Ordenanza 1030*. Universidad Tecnológica Nacional, Consejo Superior Universitario, 2004.
- <span id="page-9-16"></span>VanRossum G. y Drake F.L. *The Python language reference*. Python Software Foundation Amsterdam, Netherlands, 2010.
- <span id="page-9-2"></span>Weber J.F. Experiencias acerca de la implementación de la materia cálculo avanzado en la U.T.N. – Fac. Reg. Córdoba. En S. Rivera y J. Núñez Mc Leod, editores, *V Congreso Argentino de Enseñanza de la Ingeniería, CAEDI. Experiencias Docentes en Ingeniería: desde el ingreso a la práctica profesional supervisada*, páginas 213–220. Mendoza, 2006a.
- <span id="page-9-1"></span>Weber J.F. La materia cálculo avanzado en la carrera de ingeniería civil, FRC-UTN: una profundización en la formación matemática de los alumnos. En *XIII Congreso de Educación Matemática en carreras de Ingeniería, EMCI*. Oberá, Misiones, 2006b.
- <span id="page-9-7"></span>Weber J.F. Acerca de los trabajos finales de cálculo avanzado - Ing. Civil - Fac. Córdoba - UTN. En *XV Congreso de Educación Matemática en carreras de Ingeniería, XV EMCI NACIONAL - VIII EMCI INTERNACIONAL*, página 16. Tucumán, 2009.
- <span id="page-9-3"></span>Weber J.F. Sobre la necesidad de una materia específica en el ámbito de los métodos numéricosexperiencias en la UTN, Facultad Córdoba. *Mecánica Computacional*, 30(30):2389–2404, 2011.
- <span id="page-9-14"></span>Zeileis A., Umlauf N., y Leisch F. Flexible Generation of E-Learning Exams in R: Moodle Quizzes, OLAT Assessments, and Beyond. *Journal of Statistical Software*, 58(i01), 2014. doi:http://hdl.handle.net/10.